# AnyConnect-handleiding voor optimale gateway voor probleemoplossing I

# Inhoud

Inleiding Hoe werkt OGS? OGS-cache **Locatiebepaling** Foutenscenario's Wanneer de connectiviteit op de gateway is verloren Hervat na suspensie TCP uitgestelde-ACK-venstergrootte selecteert een onjuiste gateway Typisch gebruikersvoorbeeld Probleemoplossing OGS Stap 1. Verwijder de OGS-cache om een herevaluatie te forceren Stap 2. Leg de servertests vast tijdens het verbindingsproject Stap 3. Controleer de gateway die door OGS is geselecteerd Stap 4. Vestig de OGS-berekeningen die door AnyConnect zijn uitgevoerd Analyse Vraag en antwoord

# Inleiding

Dit document beschrijft hoe u problemen met uw probleemoplossing kunt oplossen met OGS (Optimal Gateway Selection). OGS is een functie die kan worden gebruikt om te bepalen welke gateway de laagste Ronde Trip Time (RTT) heeft en die poort aan te sluiten. U kunt de OGSfunctie gebruiken om de latentie voor internetverkeer tot een minimum te beperken zonder tussenkomst van de gebruiker. Met OGS identificeert Cisco AnyConnect Secure Mobility Client (AnyConnect) en selecteert u welke beveiligde gateway het beste is voor verbinding of opnieuw aansluiten. De OGS begint bij de eerste aansluiting of op een heraansluiting ten minste vier uur na de vorige ontkoppeling. U vindt meer informatie in de [Administrator's guide.](//www.cisco.com/en/US/docs/security/vpn_client/anyconnect/anyconnect30/administration/guide/ac03vpn.html#wp1159195)

Tip: OGS werkt het beste met de nieuwste AnyConnect-client en ASA-software versie  $9.1(3)$ <sup>\*</sup> of hoger.

# Hoe werkt OGS?

Een eenvoudig ICMP-ping (Internet Control Message Protocol)-verzoek (ICMP) werkt niet omdat veel firewalls van Cisco Adaptieve security applicatie (ASA) zijn ingesteld om ICMP-pakketten te blokkeren om ontdekkingen te voorkomen. In plaats daarvan stuurt de client drie HTTP/443 verzoeken naar elk head-end die verschijnt in een fusie van alle profielen. Deze HTTP-tests worden OGS-pings in de stammen genoemd, maar, zoals eerder uitgelegd, zijn het geen ICMPpings. Om ervoor te zorgen dat een (her)verbinding niet te lang duurt, selecteert OGS de vorige

gateway standaard als deze geen OGS ping-resultaten binnen zeven seconden ontvangt. (Bekijk de resultaten van OGS in het logbestand.)

Opmerking: AnyConnect moet een HTTP-aanvraag naar 443 sturen, omdat de reactie zelf belangrijk is en geen succesvol antwoord. Helaas wordt alle verzoeken als HTTPS door de regeling voor de behandeling van volmachten verzonden. Zie Cisco bug-ID [CSCtg38672](https://tools.cisco.com/bugsearch/bug/CSCtg38672) -OGS moeten met HTTP-aanvragen worden geping.

Opmerking: Als er geen head-ends in de cache zijn, stuurt AnyConnect eerst één HTTPaanvraag om te bepalen of er een authenticatieproxy is en of deze het verzoek kan verwerken. Pas na dit eerste verzoek begint het met de OGS-pings om de server te testen.

- OGS bepaalt de gebruikerslocatie op basis van de netwerkinformatie, zoals het Domain Name System (DNS)-achtervoegsel en het DNS-server-IP-adres. De RTT - resultaten worden samen met deze locatie opgeslagen in de OGS - cache.
- OGS-locatiegegevens worden gedurende 14 dagen opgeslagen. Cisco bug-ID <u>[CSCtk6531](https://bst.cloudapps.cisco.com/bugsearch/bug/CSCtk66531)</u> is gedeponeerd om deze instellingen door de gebruiker te configureren.
- OGS wordt pas 14 dagen nadat de locatie voor het eerst is gecachaliseerd, vanuit deze locatie opnieuw uitgevoerd. Gedurende deze tijd gebruikt het de gecachede ingang en de voor die locatie bepaalde RTT's. Dit betekent dat wanneer AnyConnect opnieuw wordt opgestart, deze geen OGS opnieuw uitvoert; in plaats daarvan gebruikt het de optimale gateway order in het cache voor die locatie. In de DART-logbestanden (Diagnostic AnyConnect Reporting Tool) wordt dit bericht gezien:

```
******************************************
Date : 10/04/2013
Time : 14:00:44
Type : Information
Source : acvpnui
Description : Function: ClientIfcBase::startAHS
File: .\ClientIfcBase.cpp
Line: 2785
OGS was already performed, previous selection will be used.
******************************************
```
RTT wordt bepaald met een TCP-uitwisseling naar de Secure Socket Layer (SSL) poort van ●de gateway waarnaar de gebruiker zal proberen te verbinden zoals gespecificeerd door de host-ingang in het AnyConnect-profiel.

Opmerking: In tegenstelling tot HTTP-ping, dat een simpel HTTP-bericht doet en dan de RTT en het resultaat weergeeft, zijn OGS-berekeningen iets ingewikkelder. AnyConnect stuurt drie probes voor elke server en berekent de vertraging tussen het HTTP-SYN dat wordt verzonden en de FIN/ACK voor elk van deze problemen. Daarna gebruikt het de laagste delta's om de servers te vergelijken en zijn selectie te maken. Dus hoewel HTTP-pings een redelijk goede indicatie zijn van welke server de AnyConnect zal kiezen, zullen ze niet per se overeenkomen. In de rest van het document is daar meer informatie over te vinden.

- Op dit moment voert OGS alleen controles uit als de gebruiker een schorsing heeft opgelopen en de drempel is overschreden. OGS sluit geen verbinding aan met een andere ASA als de ASA-gebruiker op crashes is aangesloten of niet beschikbaar wordt. OGS contacteert alleen de primaire servers in het profiel om de optimale te bepalen.
- Nadat het OGS-clientprofiel is gedownload, wanneer de gebruiker de AnyConnect-client opnieuw start, wordt de optie om andere profielen te selecteren, zoals hieronder wordt weergegeven:

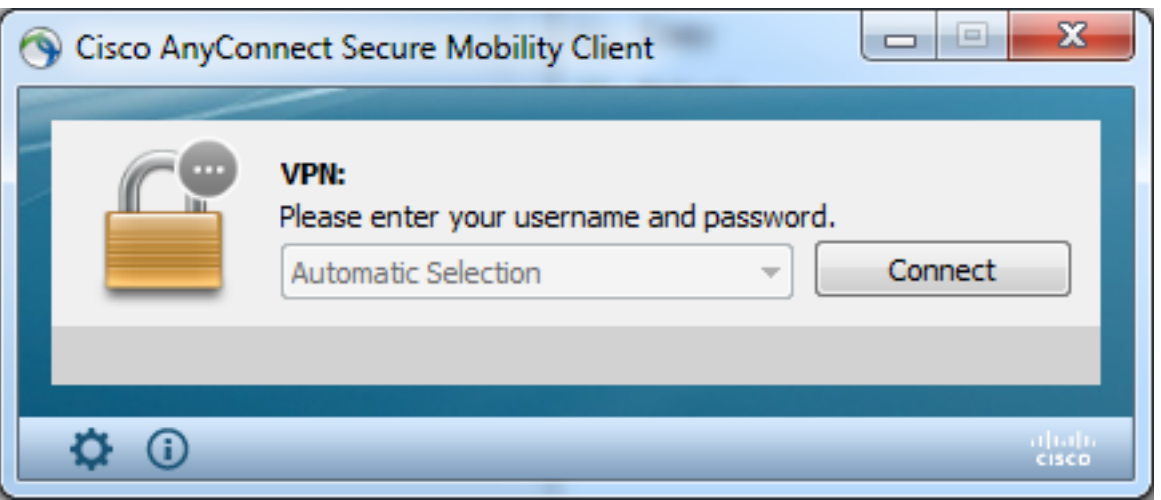

Zelfs als de gebruikersmachine meerdere andere profielen heeft, kunnen ze geen van deze profielen selecteren totdat de OGS onevenwichtig is.

### OGS-cache

Zodra de berekening is voltooid, worden de resultaten opgeslagen in het **preferent global** bestand. Er zijn problemen geweest met deze gegevens die niet eerder in het bestand zijn opgeslagen.

Raadpleeg Cisco bug-ID CSCti84626 voor meer informatie.

### Locatiebepaling

OGS caching werkt op een combinatie van het DNS-domein en de afzonderlijke DNS-serveradressen. Het werkt als volgt:

- Location A heeft een DNS-domein van locationa.com, en twee DNS server-IP-adressen ip1 en ip2. Elke domein/IP-combinatie creëert een cache-toets die wijst op een OGS-cacheingang. Bijvoorbeeld: locatiea.com|ip1 -> ogscache1locatiea.com|ip2 -> ogscache1
- Als AnyConnect vervolgens op een fysiek ander netwerk wordt aangesloten, wordt dezelfde combinatie van domein/IP-combinaties gecreëerd en gecontroleerd aan de hand van de gecachgeerde lijst. Als er überhaupt enige overeenkomsten zijn, wordt die OGS cache waarde gebruikt, en wordt de client nog steeds beschouwd als locatie A.

# Foutenscenario's

Hier zijn een paar mislukkingsscenario's die gebruikers zouden kunnen tegenkomen:

### Wanneer de connectiviteit op de gateway is verloren

Als OGS wordt gebruikt, als de aansluitingen op de gateway naar welke de gebruikers zijn verbonden, verloren gaan, sluit AnyConnect zich aan op de servers in de reserveserverlijstenniet naar de volgende OGS-host. De volgorde van de werkzaamheden is als volgt:

- 1. OGS contacteert alleen de primaire servers om de optimale te bepalen.
- 2. Zodra bepaald, is het verbindingsalgoritme:

Probeer verbinding te maken met de optimale server.Als dat mislukt, probeer dan de reserveserverlijst van de optimale server.Als dat mislukt, probeert u elke server die in de OGS-selectielijst blijft staan, geordend door de selectieresultaten.

Opmerking: Wanneer de beheerder de reserveserverlijst vormt, staat de huidige profieleditor alleen de beheerder toe om de Fully Qualified Domain Name (FQDN) voor de reserveserver in te voeren, maar niet de gebruikersgroep zoals mogelijk is voor de primaire server:

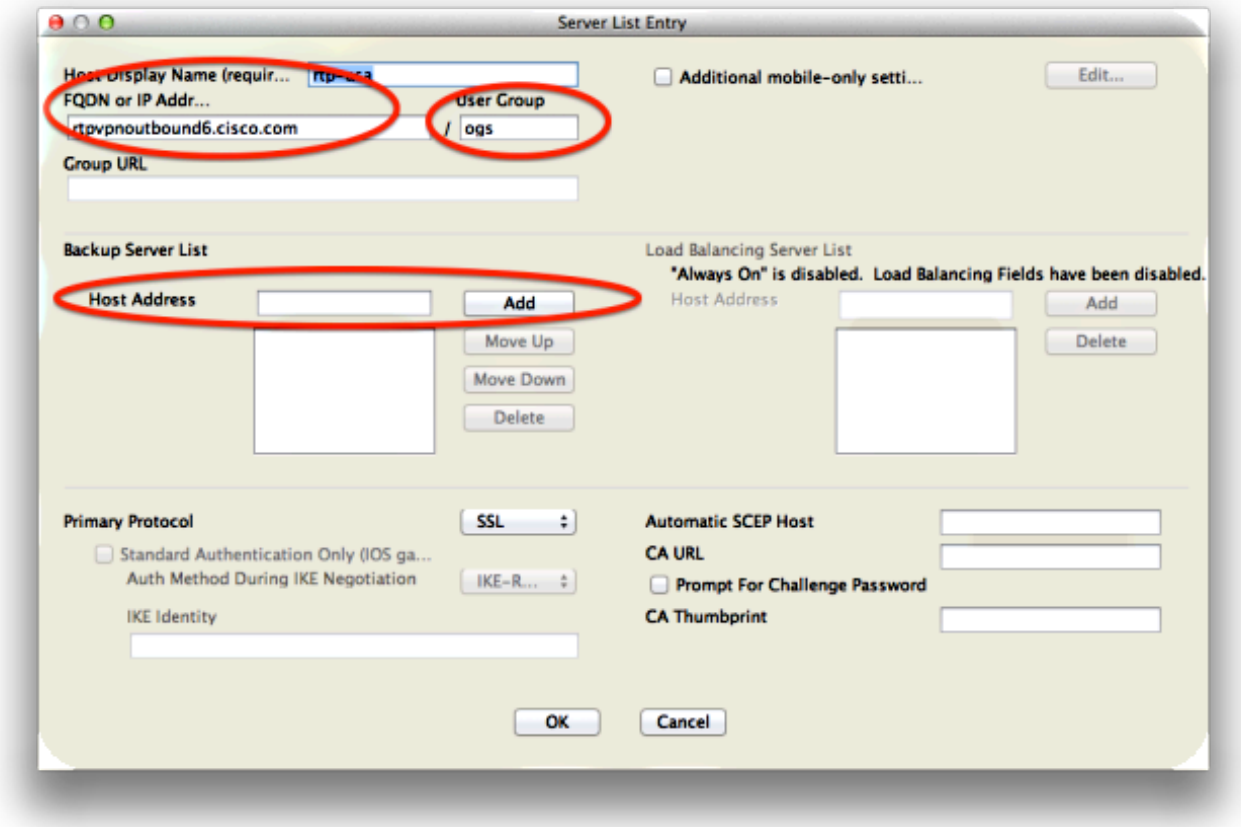

Cisco bug ID [CSCud84778](https://bst.cloudapps.cisco.com/bugsearch/bug/CSCud84778) is gedeponeerd om dit te corrigeren, maar de volledige URL moet in het veld host-adres voor de reserveserver worden ingevoerd, en deze moet werken: https://<ip-adres>/gebruikersgroep.

### Hervat na suspensie

De OGS kunnen pas worden uitgevoerd nadat de computer is hervat als de stekker is aangesloten. OGS nadat een cv is gestart wordt alleen uitgevoerd nadat de netomgeving is getest, wat bedoeld is om te bevestigen dat de netwerkconnectiviteit beschikbaar is. Deze test bevat een DNS-connectiviteit-subtest.

Als de DNS-server echter laat vallen typt A-verzoeken met een IP-adres in het query-veld, in plaats van te reageren met "name niet gevonden" (het meest gebruikelijke geval, altijd aangetroffen tijdens testen), dan Cisco bug-ID [Cti20768](https://tools.cisco.com/bugsearch/bug/CSCti20768) "DNS query van type A voor IP adres moet PTR zijn om timeout te vermijden" van toepassing.

## TCP uitgestelde-ACK-venstergrootte selecteert een onjuiste gateway

Wanneer ASA-versies eerder dan versie 9.1(3) gebruikt worden, tonen de opnamen op de client een aanhoudende vertraging in de SSL-handdruk. Wat opgemerkt wordt is dat de cliënt zijn CliëntHallo verstuurt, dan verstuurt de ASA zijn ServerHallo. Dit wordt normaal gevolgd door een certificaatbericht (optioneel certificaatverzoek) en een bericht van de ServerHelloReady. De anomalie is tweevoudig:

- 1. De ASA stuurt het certificaatbericht niet onmiddellijk na de ServerHallo. De grootte van het clientvenster is 64.860 bytes, die meer dan genoeg zijn om de gehele respons van de ASA te behouden.
- 2. De client ACK the ServerHello niet direct, dus geeft de ASA de ServerHello terug na ~120ms, op welk punt de client ACKs de gegevens doorgeeft. Het certificaatbericht wordt vervolgens verzonden. Het is bijna alsof de klant op meer data wacht.

Dit gebeurt vanwege de interactie tussen [TCP langzaam-start](http://en.wikipedia.org/wiki/Slow-start) en [TCP vertraagde-ACK.](http://en.wikipedia.org/wiki/TCP_delayed_acknowledgment) Voorafgaand aan ASA versie 9.1(3), gebruikt de ASA een langzaam-start venstergrootte van 1, terwijl de Windows client een vertraagde-ACK waarde van 2 gebruikt. Dit betekent dat de ASA slechts één datapakket stuurt tot het een ACK krijgt, maar het betekent ook dat de client geen ACK verstuurt tot hij twee datapakketten ontvangt. De ASA keer uit na 120ms en geeft de ServerHello terug, waarna de client ACKs de gegevens doorzet. Dit gedrag werd gewijzigd door Cisco bug ID <u>[CSCug98113](https://bst.cloudapps.cisco.com/bugsearch/bug/CSCug98113)</u> zodat de ASA een langzaam begin venster grootte van 2 standaard in plaats van 1 gebruikt.

Dit kan invloed hebben op de OGS-berekening wanneer:

- Verschillende gateways runnen verschillende ASA versies.
- Clients hebben verschillende vertraagde-ACK venstergrootte.

In dergelijke situaties kan de door de vertraagde ACK geïntroduceerde vertraging volstaan om de klant ertoe te brengen de verkeerde ASA te selecteren. Als deze waarde verschilt tussen de klant en de ASA, zouden er nog problemen kunnen zijn. In dergelijke situaties moet het tijdelijke beeld worden aangepast.

#### **Windows**

- 1. Start de griffier.
- 2. Identificeer de okring van de interface waarop u de vertraagde-ACK wilt uitschakelen. Om dit te doen, navigeer aan:

#### HKEY\_LOCAL\_MACHINE > SOFTWARE > Microsoft > WindowsNT > Huidige versie > Netwerkkaarten > (nummer).

Kijk naar elk nummer dat staat onder NetworkCards. Aan de rechterkant zou de Description een lijst moeten geven van de interface (bijvoorbeeld Intel(R) Wireless WiFi Link 5100AGN) en de ServiceName zou een lijst moeten maken van de corresponderende GUID.

3. Zoek en klik vervolgens op deze registratiesubkey:

### HKEY\_LOCAL\_MACHINE\SYSTEM\CurrentControlSet\Services\Tcpip\Parameters\Interface s\<interface-GUIT>

- 4. Klik in het menu Bewerken op Nieuw en vervolgens op Waarde WOORD.
- 5. Geef de nieuwe waarde TcpAckFrequency een naam en geef deze een waarde van 1 toe.
- 6. Verstop de griffier.
- 7. Start Windows nogmaals om deze wijziging in werking te stellen.

Opmerking: Cisco bug-ID [CSCum19065](https://bst.cloudapps.cisco.com/bugsearch/bug/CSCum19065) is gedeponeerd om TCP-tuningparameters configureerbaar te maken in de ASA.

# Typisch gebruikersvoorbeeld

Het meest gebruikelijke gebruikcase is wanneer een gebruiker thuis OGS voor het eerst gebruikt, registreert het de DNS-instellingen en de OGS ping-resultaten in het cache (standaard een tijdelijke oplossing van 14 dagen). Wanneer de gebruiker de volgende avond naar huis terugkeert, detecteert OGS dezelfde DNS instellingen, vindt het in het cache en slaat de OGS ping-test over. Later, wanneer de gebruiker naar een hotel of restaurant gaat dat internetservice aanbiedt, detecteert OGS verschillende DNS instellingen, voert de OGS ping-tests uit, selecteert de beste gateway en registreert de resultaten in het cache.

De verwerking is identiek wanneer deze hervat wordt vanuit een geschorste of gehiberde toestand, als de OGS en AnyConnect dit mogelijk maken.

# Probleemoplossing OGS

### Stap 1. Verwijder de OGS-cache om een herevaluatie te forceren

Om het OGS cache te wissen en de RTT voor beschikbare gateways opnieuw te evalueren, dient u het Global AnyConnect-bestand van de PC te verwijderen. De locatie van het bestand varieert op basis van het besturingssysteem:

• Windows Vista en Windows 7

```
C:\ProgramData\Cisco\Cisco AnyConnect Secure Mobility Client\preferences_global.xml
Note: in older client versions it used to be stored in C:\ProgramData\Cisco\Cisco
AnyConnect VPN Client
```
• Windows XP

```
C:\Documents and Settings\AllUsers\Application Data\Cisco\Cisco AnyConnect VPN
Client\preferences_global.xml
```
 $\bullet$  Mac OS X

/opt/cisco/anyconnect/.anyconnect\_global Note: with older versions of the client it used to be /opt/cisco/vpn.. • Linux

```
/opt/cisco/anyconnect/.anyconnect_global
Note: with older versions of the client it used to be /opt/cisco/vpn..
```
### Stap 2. Leg de servertests vast tijdens het verbindingsproject

1. Start draadloos op de testmachine.

- 2. Start een verbindingspoging op AnyConnect.
- 3. Stop de draadloze vangst zodra de verbinding is voltooid. **Tip**: Aangezien de opname alleen wordt gebruikt om OGS te testen, is het het beste om de opname te stoppen zodra AnyConnect een gateway selecteert. Het is het beste om geen volledige verbindingspoging te doen, omdat dat de pakketvastlegging kan cloud maken.

#### Stap 3. Controleer de gateway die door OGS is geselecteerd

Voltooi de volgende stappen om te controleren waarom OGS een bepaalde gateway heeft geselecteerd:

- 1. Start een nieuwe verbinding.
- 2. Start AnyConnect DART: Start AnyConnect en klik op Advanced.Klik op Diagnostiek.Klik op Volgende.Klik op Volgende.
- 3. Bekijk de DART-resultaten die in het nieuwe **DartBundle\_XXXX\_XXXX.zip-**bestand op het bureaublad zijn gevonden.

Navigeer naar Cisco AnyConnect Secure Mobility Client > AnyConnect.txt.

Let op de tijd dat de OGS-spelden voor een bepaalde server vanaf dit DART-logbestand zijn gestart:

\*\*\*\*\*\*\*\*\*\*\*\*\*\*\*\*\*\*\*\*\*\*\*\*\*\*\*\*\*\*\*\*\*\*\*\*\*\*\*\*\*\* Date : 10/04/2013 Time : 14:21:27 Type : Information Source : acvpnui Description : Function: CHeadendSelection::CSelectionThread::Run File: .\AHS\HeadendSelection.cpp Line: 928 OGS starting thread named gw2.cisco.com \*\*\*\*\*\*\*\*\*\*\*\*\*\*\*\*\*\*\*\*\*\*\*\*\*\*\*\*\*\*\*\*\*\*\*\*\*\*\*\*\*\*

Meestal moeten ze rond dezelfde tijd zijn, maar voor het geval dat de opnamen groot zijn, helpt de tijdstempel vernauwen welke pakketten de HTTP-sondes zijn en welke de eigenlijke verbindingspogingen zijn.

Zodra AnyConnect drie speldenprikken naar de server stuurt, wordt dit bericht met de resultaten van elk van de speldenprikken gegenereerd:

\*\*\*\*\*\*\*\*\*\*\*\*\*\*\*\*\*\*\*\*\*\*\*\*\*\*\*\*\*\*\*\*\*\*\*\*\*\*\*\*\*\* Date : 10/04/2013 Time : 14:31:37 Type : Information Source : acvpnui

Description : Function: CHeadendSelection::CSelectionThread::logThreadPingResults

File: .\AHS\HeadendSelection.cpp Line: 1137 OGS ping results for gw2.cisco.com: (219 218 132 )

#### \*\*\*\*\*\*\*\*\*\*\*\*\*\*\*\*\*\*\*\*\*\*\*\*\*\*\*\*\*\*\*\*\*\*\*\*\*\*\*\*\*\*

Het is belangrijk om aandacht te besteden aan deze drie waarden, omdat ze moeten overeenkomen met de opnamesultaten.

Raadpleeg het bericht met "\*\*\* OGS Selectieresultaten\*\*\*" om de beoordeelde RTT te zien en of de meest recente verbindingspoging het resultaat was van een gecachdeerde RTT of een nieuwe berekening.

Hierna volgt een voorbeeld:

\*\*\*\*\*\*\*\*\*\*\*\*\*\*\*\*\*\*\*\*\*\*\*\*\*\*\*\*\*\*\*\*\*\*\*\*\*\*\*\*\*\* Date : 10/04/2013 Time : 12:29:38 Type : Information Source : vpnui Description : Function: CHeadendSelection::logPingResults File: .\AHS\HeadendSelection.cpp Line: 589 \*\*\* OGS Selection Results \*\*\* OGS performed for connection attempt. Last server: 'gw2.cisco.com' Results obtained from OGS cache. No ping tests were performed. Server Address RTT (ms) gw1.cisco.com 302<br>gw2.cisco.com 132 132  $\epsilon$ ========= As seen, 132 was the lowest delay of the three probes from the previous DART log gw3.cisco.com 506 gw4.cisco.com 877 Selected 'gw2.cisco.com' as the optimal server. \*\*\*\*\*\*\*\*\*\*\*\*\*\*\*\*\*\*\*\*\*\*\*\*\*\*\*\*\*\*\*\*\*\*\*\*\*\*\*\*\*\*

### Stap 4. Vestig de OGS-berekeningen die door AnyConnect zijn uitgevoerd

Inspecteer de opname voor de TCP/SSL-sondes die gebruikt worden om RTT te berekenen. Zie hoe lang de HTTPS-aanvraag één TCP-verbinding overneemt. Elk sonde verzoek zou een andere TCP verbinding moeten gebruiken. Om dit te doen, opent u de opname in Wireshark en herhaalt u deze stappen voor elk van de servers:

1. Gebruik het filter ip.addr om de pakketten die naar elk van de servers worden verzonden in hun eigen opname te isoleren. Om dit te doen, navigeer om te bewerken en selecteer Alle weergegeven pakketten markeren. Vervolgens navigeer u naar Bestand > Opslaan als, selecteer de optie alleen gemarkeerde pakketten en klik op Opslaan:

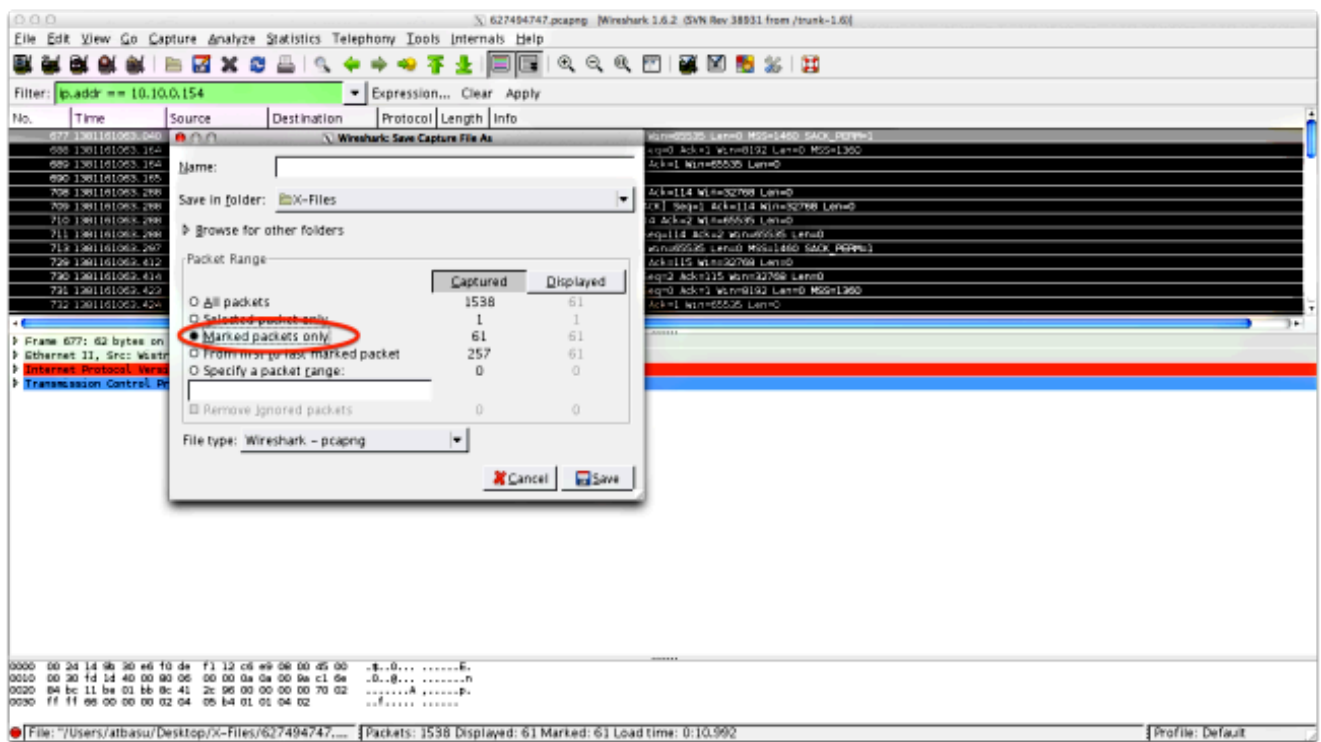

2. In deze nieuwe opname, navigeer naar **Weergave > Weergave van tijd > Notatie > Datum en** Tijd van dag:

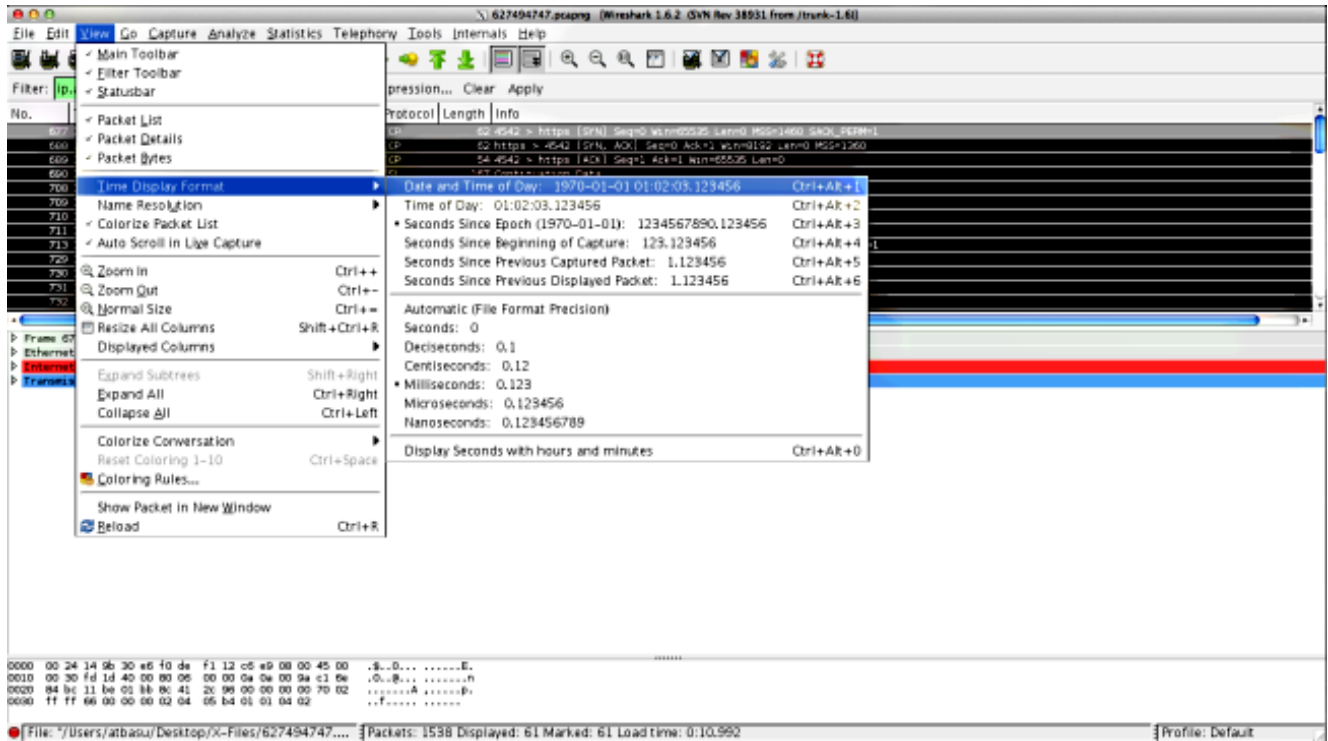

3. Identificeer het eerste HTTP SYN-pakket in deze opname dat werd verzonden toen de OGSsonde werd verzonden op basis van de DART-logbestanden zoals geïdentificeerd in Stap 3.3.2. Het is belangrijk om te onthouden dat, voor de eerste server, het eerste HTTP-verzoek geen serversonde is. Het is gemakkelijk om het eerste verzoek om een server sonde te verwarren en zo te komen tot waarden die volledig anders zijn dan wat OGS rapporteert. Dit probleem wordt hier onder de aandacht gebracht:

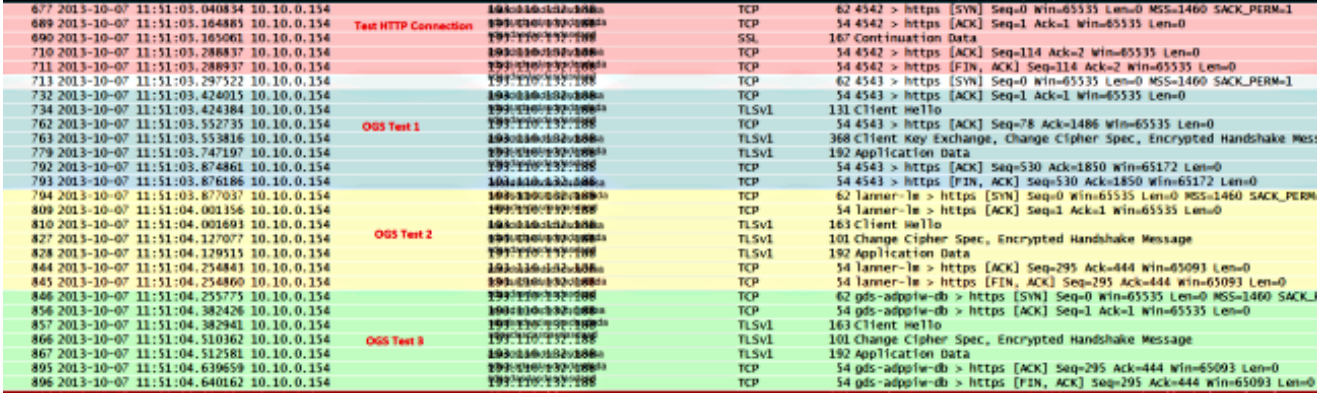

Om elk van de problemen makkelijker te identificeren, klikt u met de rechtermuisknop op het 4. HTTP SYN voor de eerste sonde en vervolgens selecteert u Conversation Coloriseren zoals hier wordt getoond:

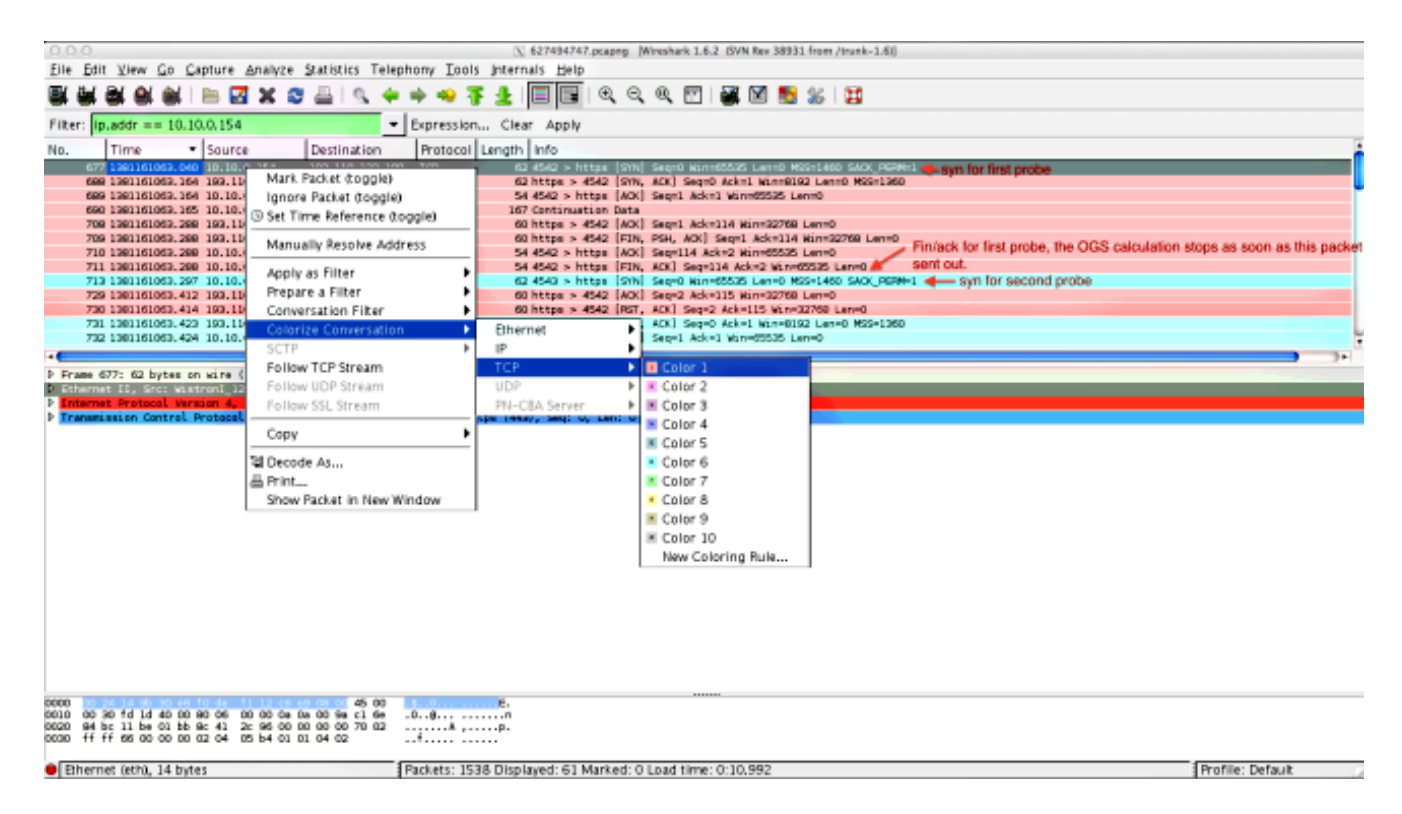

Herhaal dit proces voor SYNs op alle sondes. Zoals in de vorige afbeelding wordt getoond, worden de eerste twee spelden in verschillende kleuren weergegeven. Het voordeel van het coderen van de TCP-gesprekken is om gemakkelijk retransmissies of andere dergelijke eigenaardigheden per sonde te detecteren.

5. Als u de tijdweergave wilt wijzigen, navigeer dan naar **Weergave > Weergave tijd > seconden** sinds Epoch:

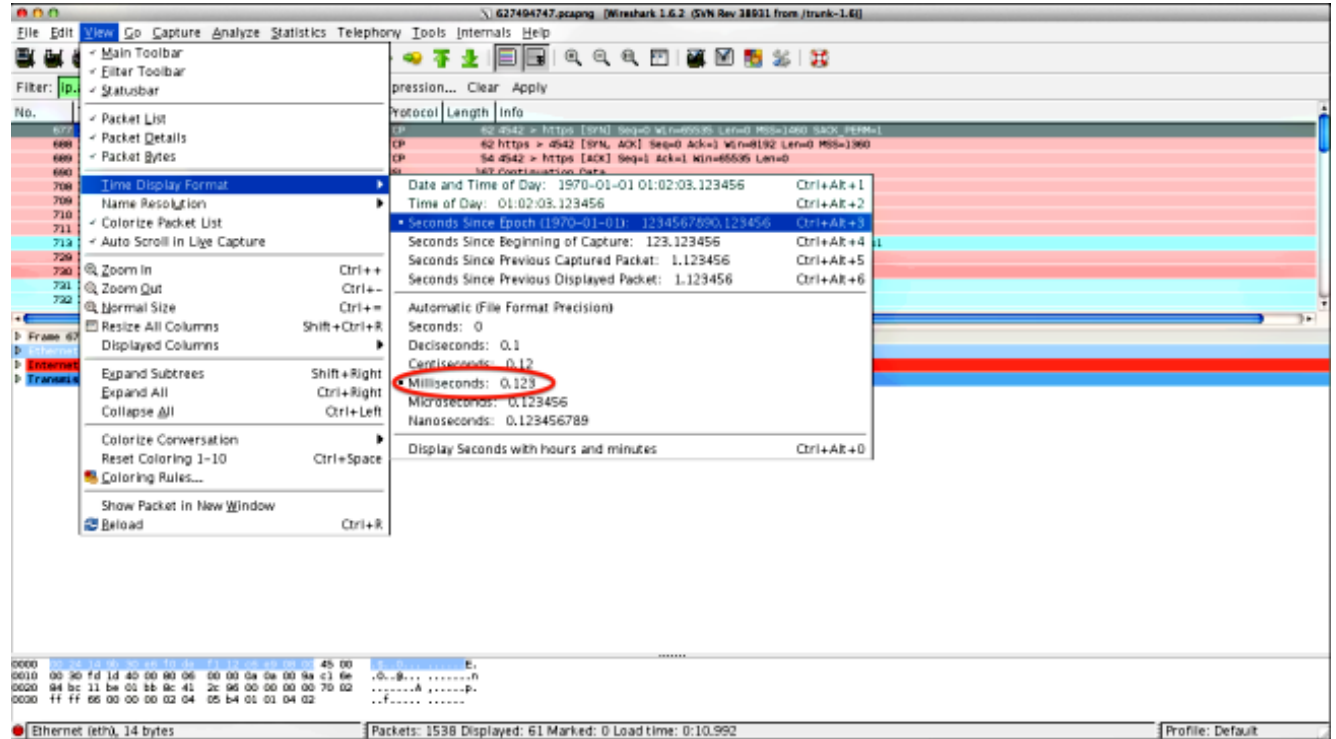

Selecteer Milmilliseconden, omdat dit het precisieniveau is dat OGS gebruikt.

6. Bereken het tijdsverschil tussen het HTTP-SYN en de FIN/ACK, zoals in het schema van Stap 4. Herhaal dit proces voor elk van de drie sondes en vergelijk de waarden met die in de DART-loggen in Stap 3.3.3.

# Analyse

Als na de analyse van de opgenomen waarden de vastgestelde RTT-waarden worden berekend en vergeleken met de waarden in de DART-bestanden en alles op elkaar lijkt te afgestemd, maar het nog steeds lijkt of de verkeerde poort wordt geselecteerd, is dat te wijten aan een van de twee problemen:

- Er is een probleem op het hoogtepunt. Als dit het geval is, kan er te veel terugzending zijn van het ene specifieke head-end, of van enige andere eigenschap zoals gezien in de probes. Een nadere analyse van de uitwisseling is noodzakelijk.
- Er is een probleem met de Internet Service Provider (ISP). Als dat het geval is, kan er voor één bepaald kopstuk sprake zijn van fragmentatie of grote vertragingen.

# Vraag en antwoord

V: Werkt OGS met taakverdeling?

A: Ja. OGS is alleen op de hoogte van de clustermaster name en gebruikt dat om het dichtstbijzijnde head-end te beoordelen.

V: Werkt OGS met de proxy-instellingen die in de browser zijn gedefinieerd?

A: OGS ondersteunt geen automatische proxy- of proxy Auto Config (PAC)-bestanden, maar

ondersteunt een harde proxy-server. Als zodanig gebeurt er geen OGS-operatie. Het relevante logbericht is: "OGS zal niet worden uitgevoerd omdat automatische proxy-detectie is ingesteld."